## CS 241: Systems Programming

### Lecture 1. Introduction Spring 2020 Prof. Stephen Checkoway

# What is this course about?

Tools for succeeding in computer science

- ‣ Linters/static analyzers
- ‣ Version control
- ‣ Collaborative development
- ‣ Regular expressions
- ‣ Looking things up like a real programmer  $\blacktriangleright$

- ‣ Unix command line
- ‣ Bash scripting
- ‣ C programming
- ‣ Building software
- ‣ Debugging

…

# What is this course not about?

Learning to program (you already know how to do that!)

# You should expect to

- Do a lot of programming and debugging!
- Learn about tools by reading their documentation and Googling
- Read a lot
- Work on projects in groups

## iClickers

Need to have one and register it by Wednesday's class

Do not borrow them from the Science Library!

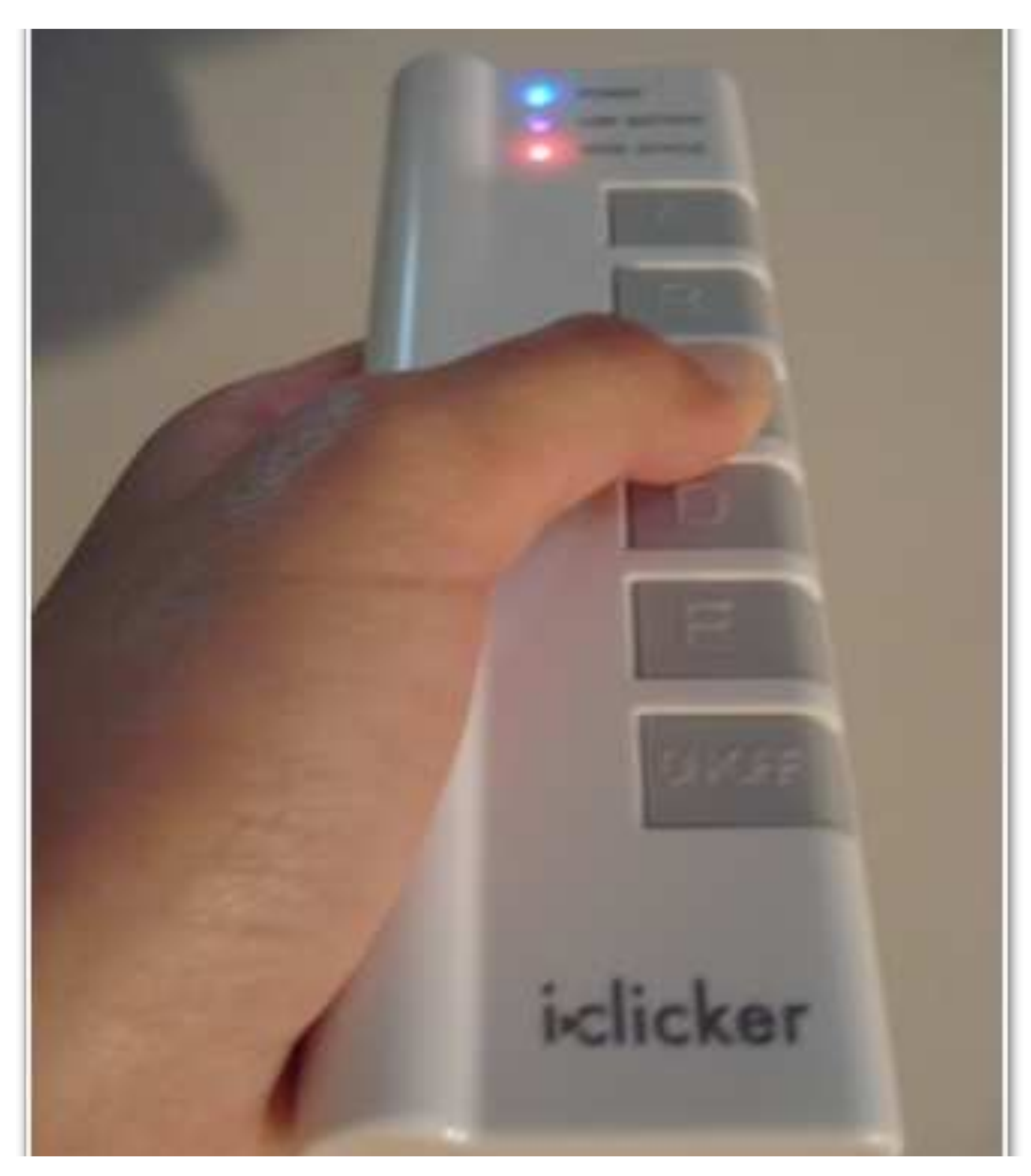

http://citadel.sjfc.edu/students/emm00561/e-port/msti260/iclicker.jpg

# Register your clicker

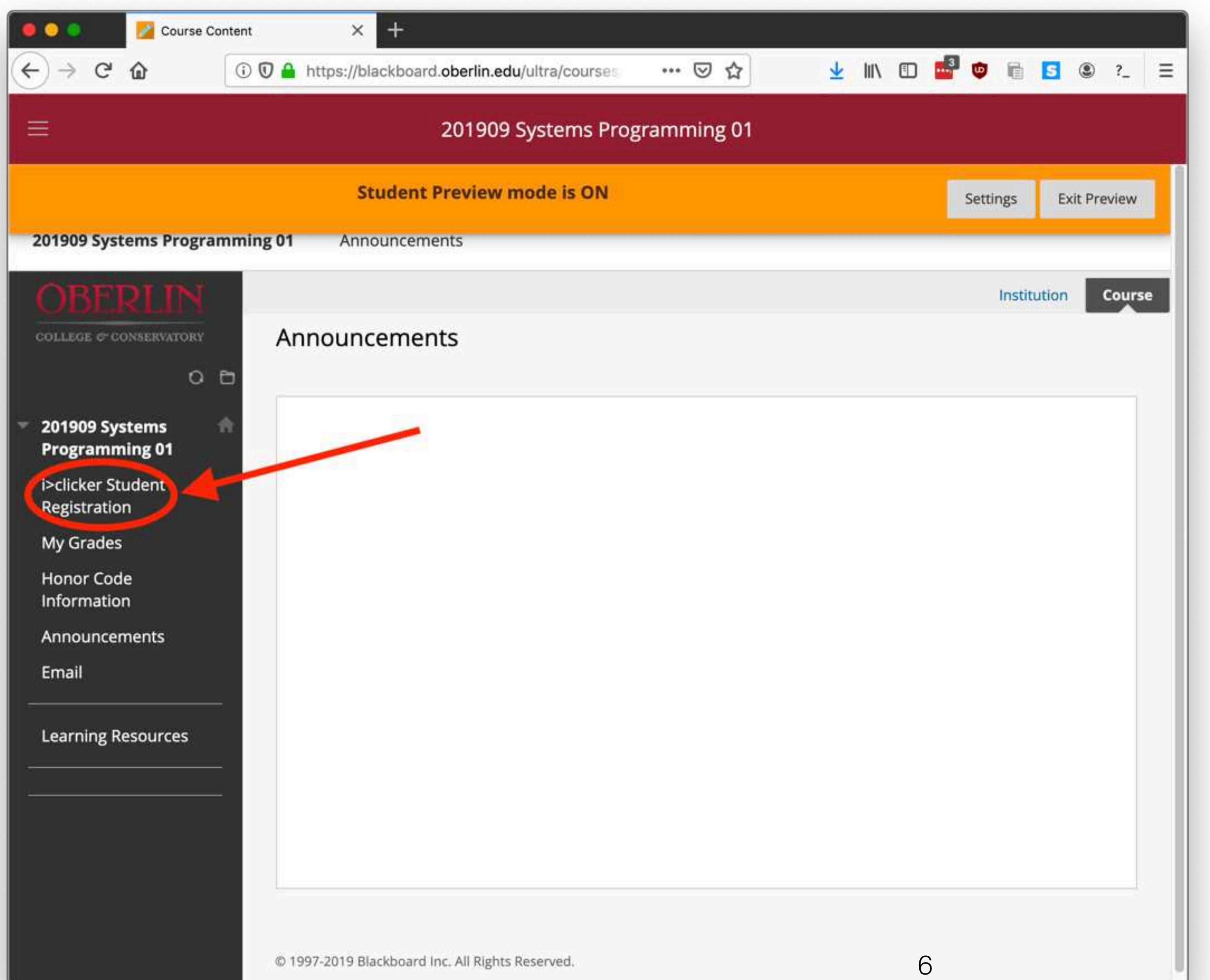

## Lecture format

### Before class

‣ Reading quiz on Blackboard

Lectures will include

- Lecturing on the topic with some peer instruction (clickers)
- ‣ Hands on experience with the day's concepts

Bring a laptop to class or sit next to a classmate who has one • The science library loans laptops for 4 hours at a time (limited supply) • There's a loaner program for low-income students (talk to me privately)

- 
- 

Bring your iClicker

## Peer instruction

I will pose a multiple-choice question about a concept

Think and choose your answer individually with your clicker

- 
- 
- After the time ends, discuss your answers with the people around you, come

to consensus, and vote again

After the group vote, you explain why your group voted that way

# Why peer instruction?

- You get to make sure you're following the material
- I get immediate feedback about what parts are confusing
- It's less boring than lecture
- Research shows it promotes more learning than standard lecture

## Which cat is cutest?

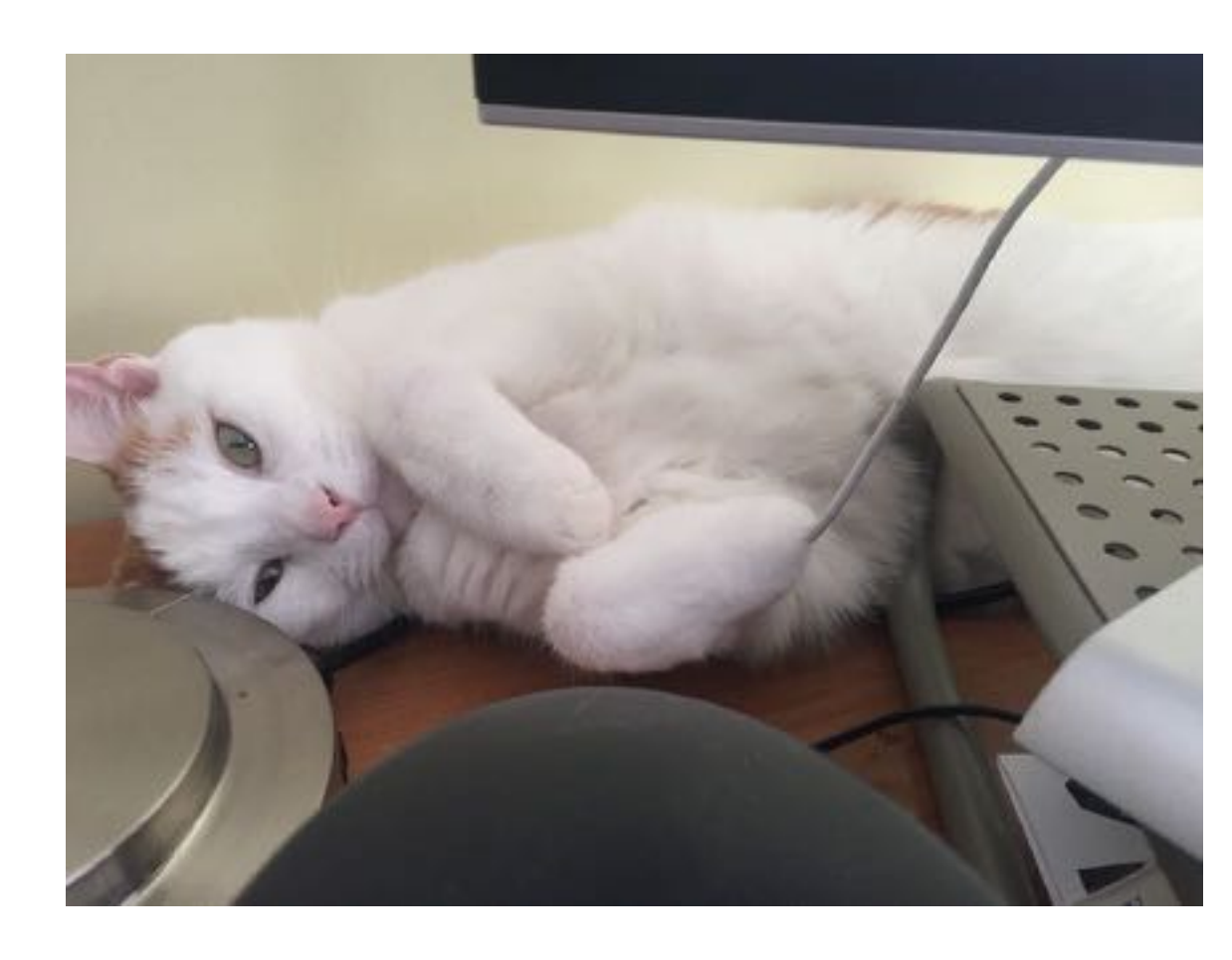

### A. Kirk

### C. Bones

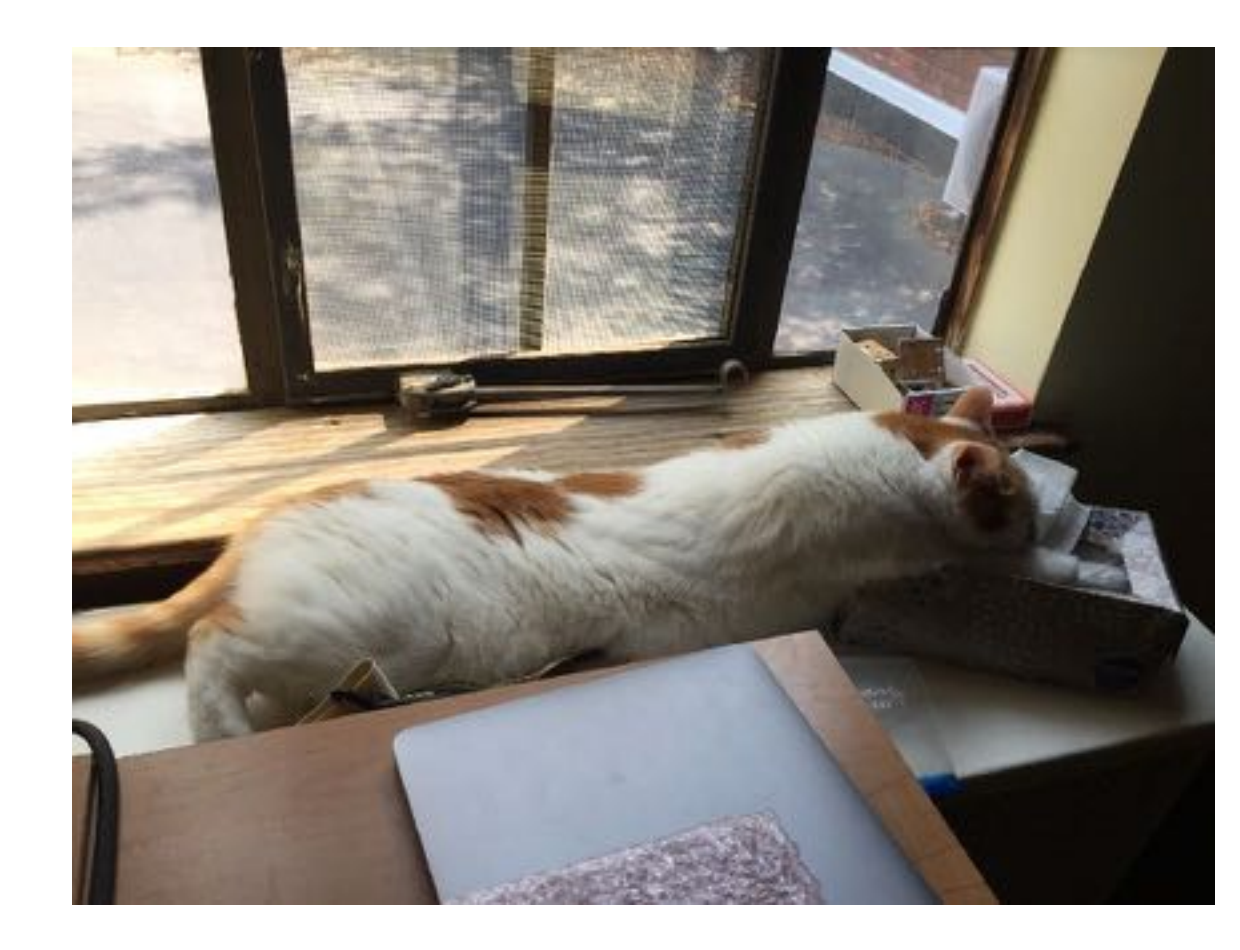

### B. Spock

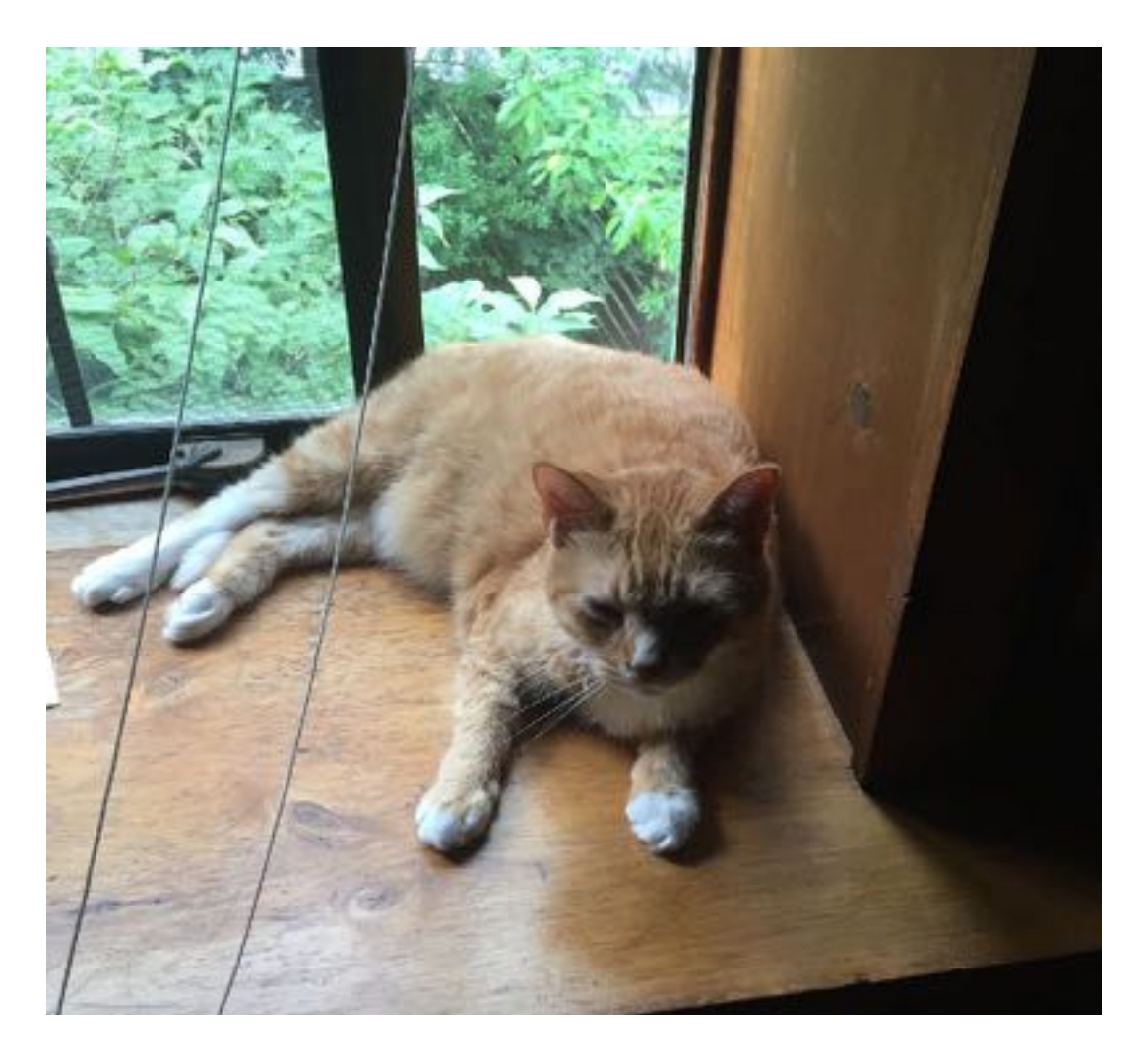

### D. Equally cute

E. I don't like cats (I'm a monster)

# Course website

<https://checkoway.net/teaching/cs241/2020-spring/>

- ‣ Syllabus (there's (a fair bit of) reading for Wednesday!)
- ‣ Links to books
- ‣ Homeworks
- ‣ Resources
- ‣ Piazza
- ‣ Policies
- ‣ Office hours

## Office hours

Thursday and Friday 11–12 or by appointment, King 229

# Grading

- 10% Class participation
- 10% Reading quizzes (due before class)
- 55% Homework (6 in total)
- 25% Final group project

The final project must be completed to pass the course

# Late days/missing class

You have 3 late days you can use on any homework • If you work with a partner (and you should), late work counts against both of your remaining late days

You can choose not to participate in class (including missing class) three

times without penalty

You get participation points each day by answering clicker questions, so

make sure you answer them all

# Final group project

- Work in groups of 4 (I'll pick the groups, but you'll get input)
- More about this in a few weeks.
- You will write a project proposal
- You will have a bunch of time to work on it
- You will give a short presentation on it at the end of the semester

## **Everybody is expected to work on all parts of the final; in particular, if**

**you do not show up for the presentation, you will fail the course**

## Labs

King 135 and 201

Door code: 3684

See Chris Mohler in OCTET if you don't have an account

See Jackie Fortino in the CS office if you add late for 24 hour access

## Textbooks

William E. Shotts. *The Linux Command Line*, 2nd edition

J. Maassen. *C for Java Programmers* 

Jens Gustedt. *Modern C* 

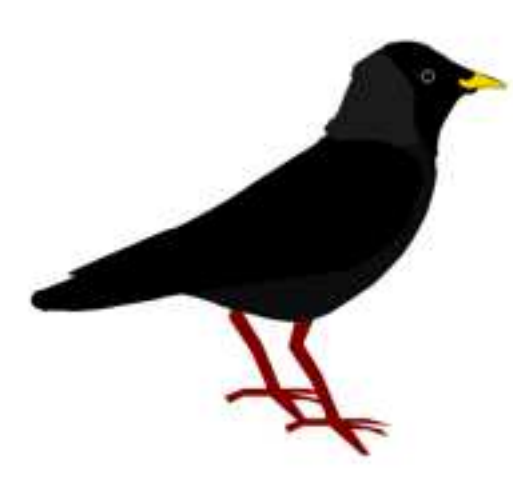

Scott Chacon and Ben Straub. *Pro Git*, 2nd edition

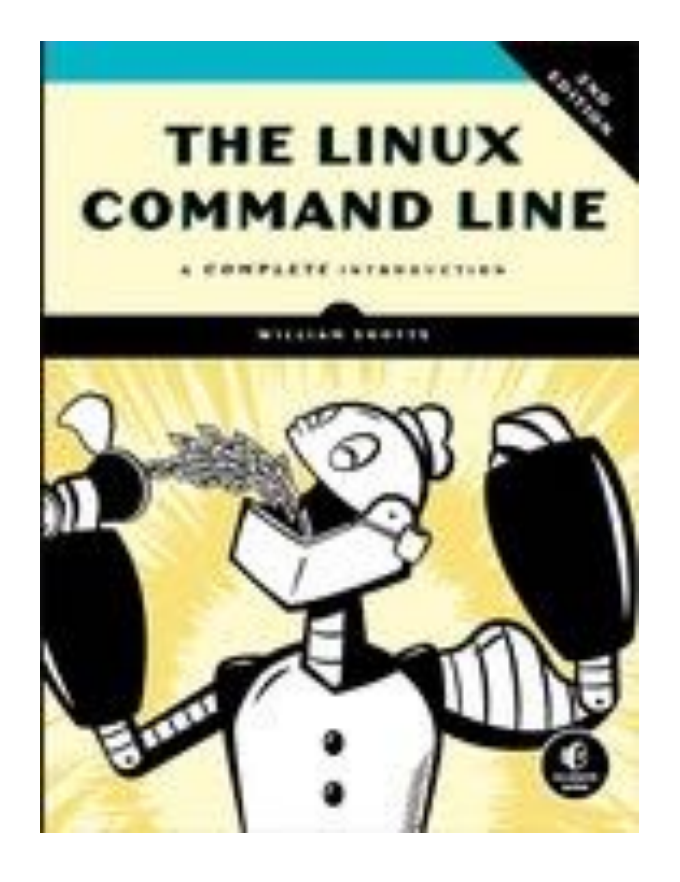

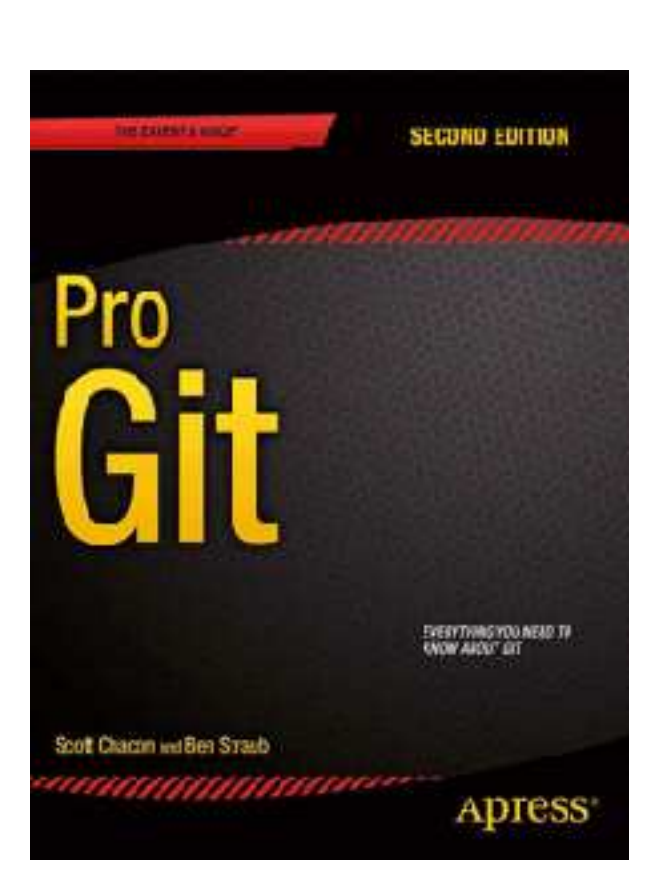

# Honor code

### **Do**

- Work in groups of size 2 (or 4 for the project)
- 
- ‣ Cite sources if using code/ideas from outside class

### **Do not**

- **‣** Share your solutions outside your group
- **‣** Use someone else's solutions

# • Discuss assignments with others in the class, including on Piazza

# Connecting to clyde

Server for CS 241: clyde.cs.oberlin.edu

- ‣ Access via ssh
- 

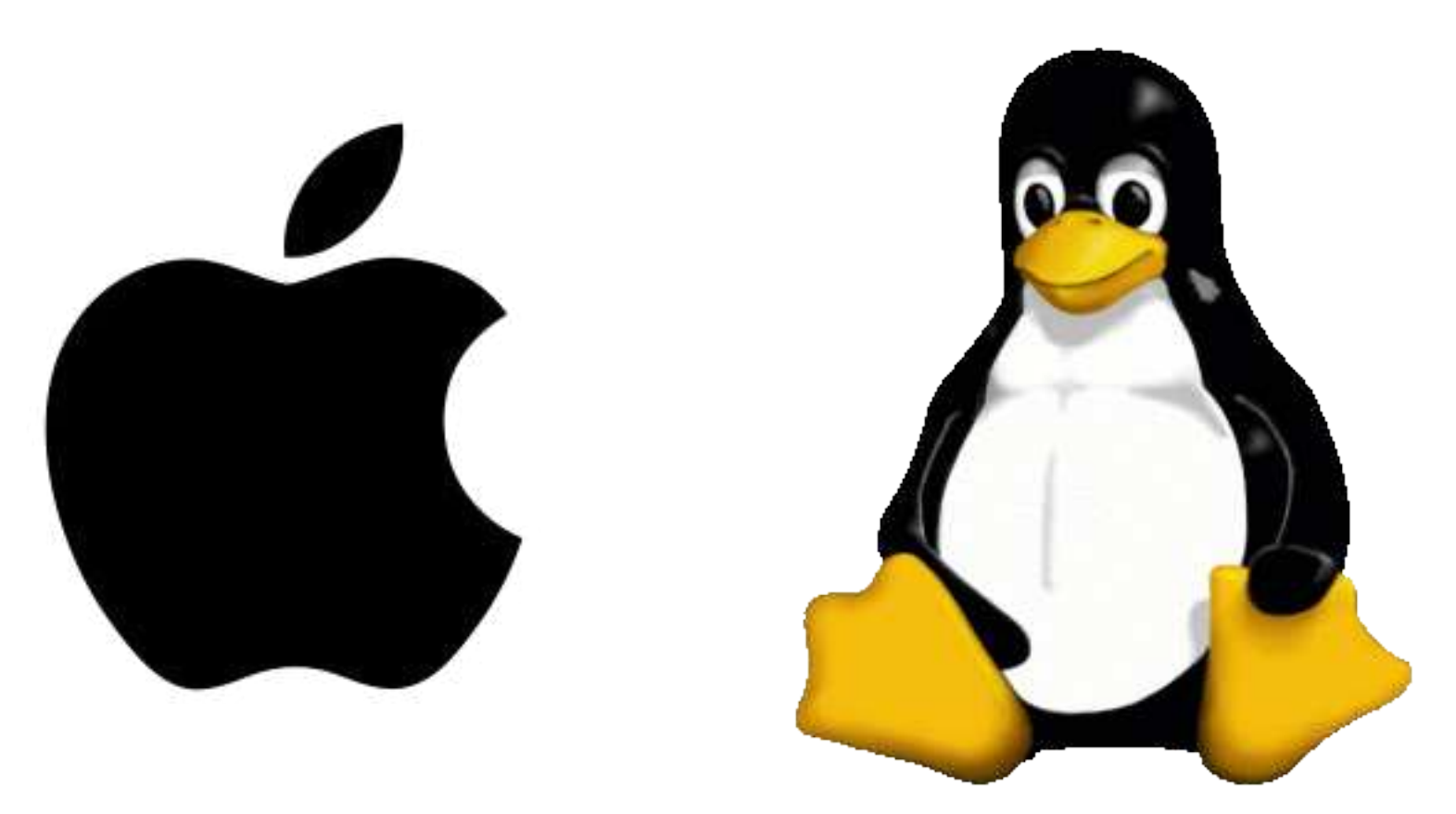

‣ Accessible from on campus (and in town), but not outside Oberlin

# **Hymdows**

From a terminal: Use PuTTY <https://putty.org/>

\$ ssh user@clyde.cs.oberlin.edu

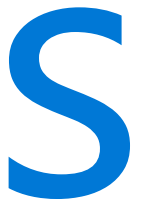

# Can't connect to clyde?

clyde.cs.oberlin.edu isn't reachable outside of Oberlin

occs.cs.oberlin.edu is!

- \$ ssh user@occs.cs.oberlin.edu
- \$ ssh clyde.cs.oberlin.edu

Alternatively

\$ ssh -J user@occs.cs.oberlin.edu user@clyde.cs.oberlin.edu

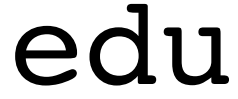

# Connecting to clyde via occs

### [worksec:~] steve\$

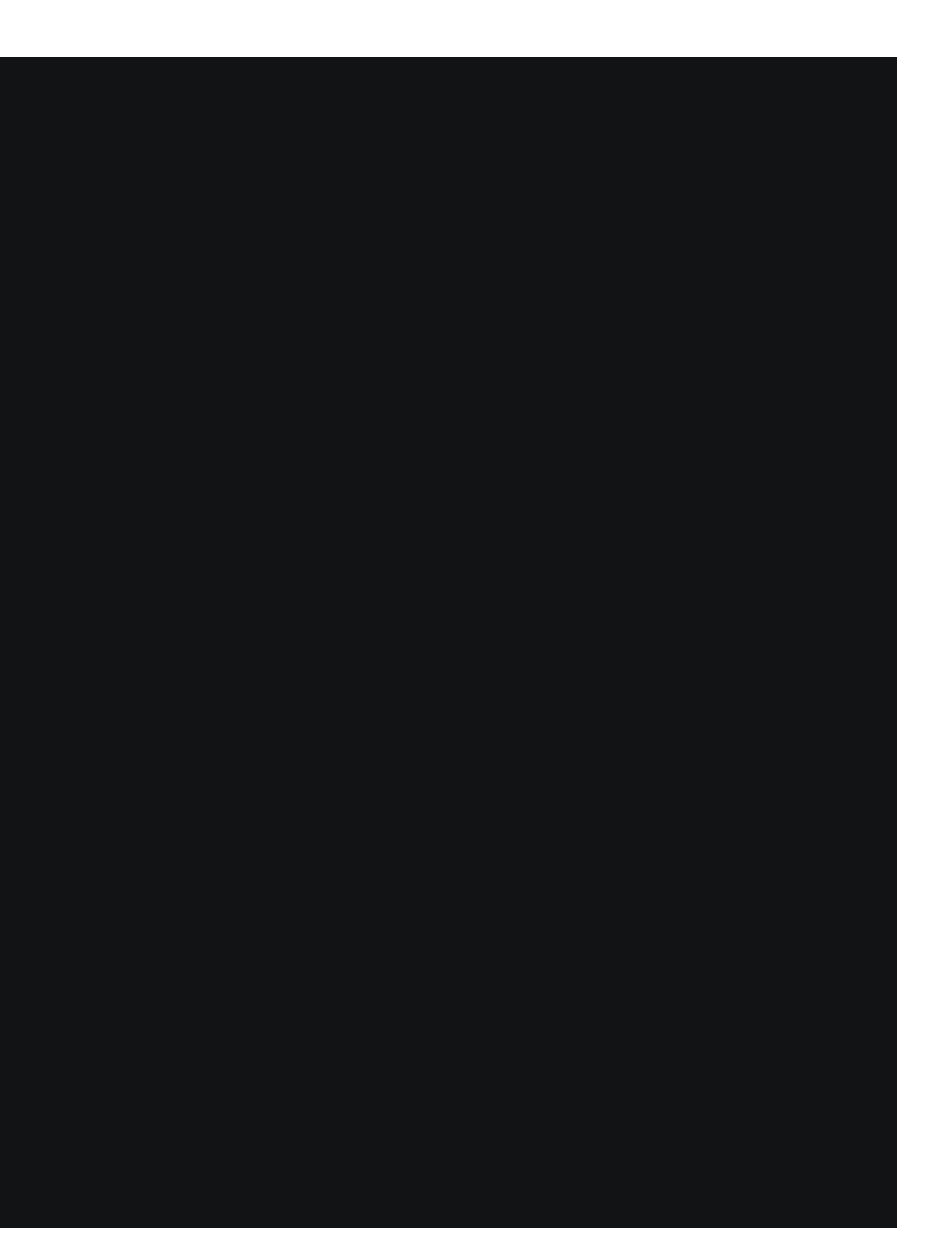

# Connecting to clyde via occs

### [worksec:~] steve\$

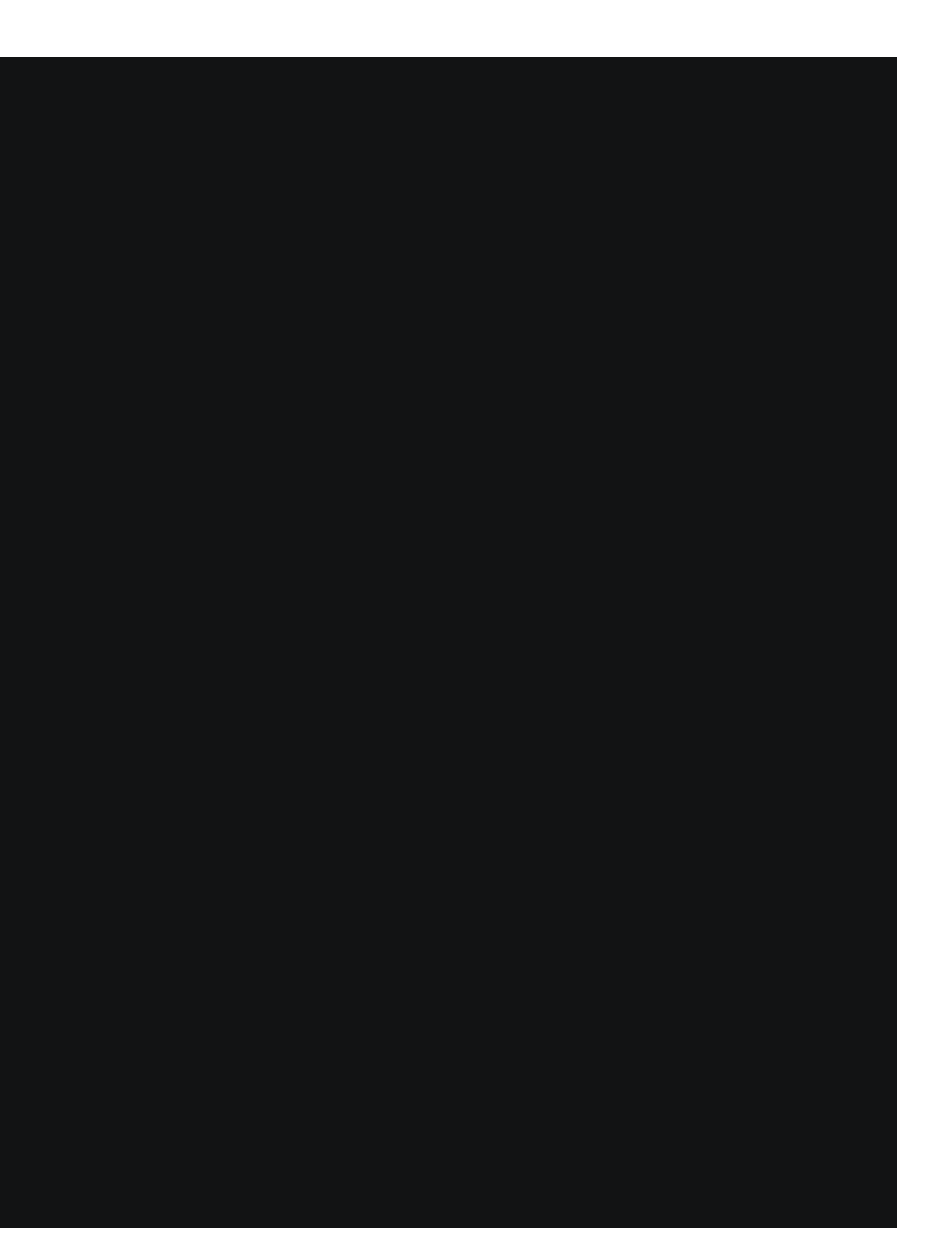

# Editing files

Use any Unix command line text editor

- read chapter 12 of *The Linux Command Line*)
- ‣ emacs (start emacs and type CTRL-h t)
- ‣ nano (look at the bottom of the terminal)

Use a graphical editor

- ‣ \$ ssh -X clyde.cs.oberlin.edu
- ‣ Run atom, gedit, komodo-edit, eclipse, etc.

Get comfortable using a command line editor (I recommend nvim)

• vim/nvim (run vimtutor first for a tutorial, highly recommended! Also

## For next class

Register your iClicker on Blackboard

Read chapters 1–5 of *The Linux Command Line* 

There is a reading quiz on Blackboard, be sure to do it before class

Bring your iClicker and a laptop to class

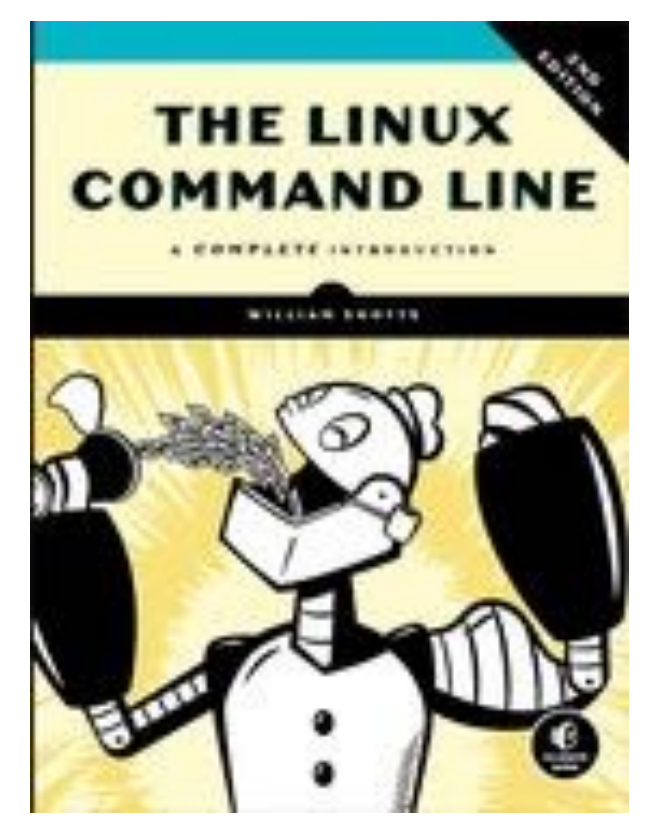

- 
-